Using Picasa to
Organize, Edit & Upload
Your Photos
to Facebook and Google Plus

### Workflow

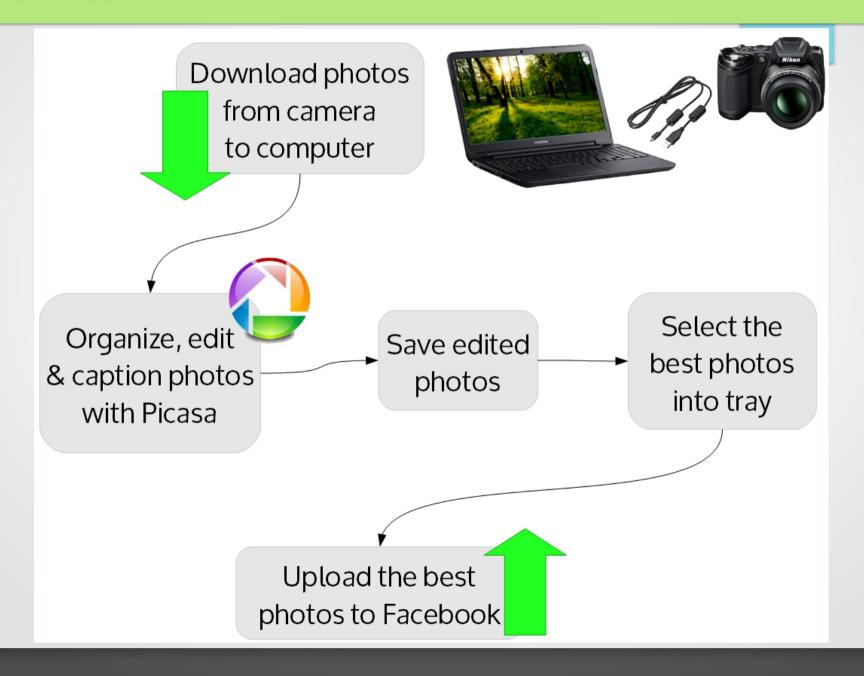

## First Time Only – Install Programs

Install these three, free programs:

Picasa

http://picasa.google.com/

Adobe AIR

http://get.adobe.com/air/

Picasa Uploader for Facebook

https://apps.facebook.com/picasauploader/desktop.php

#### **Installation Notes**

- When you install Picasa, it will offer to scan your computer and find image files for you. If you have existing folders of photos, it will likely find them for you.
- Use the **Picasa Uploader for Facebook** program to add a button to Picasa (in the share area). This provides an easy way to upload to Facebook.
- If you need help with this, there is information on this page:

http://www.globalcraze.com/2013/11/29/upload-photos-to-facebook-using-picasa-photo-uploader/

## **Using Picasa**

- Screenshots on the next two pages illustrate Picasa's photo library and the photo editing screen
- Use Picasa to navigate and **find** your folders, view **info**, **split folders** (*right-click*), and **organize** your photos

Move to New Folder...

Split Folder Here...

Open File

Open With

- Edit your photos as needed crop, straighten, etc.
- Using the share buttons at the bottom will automatically shrink your files for you before emailing or uploading them
- Easy **upload** Click one of the buttons share on Facebook or Google+. The uploader will let you add a **new album**, choose **who to share with**, and include your **captions** for you automatically.

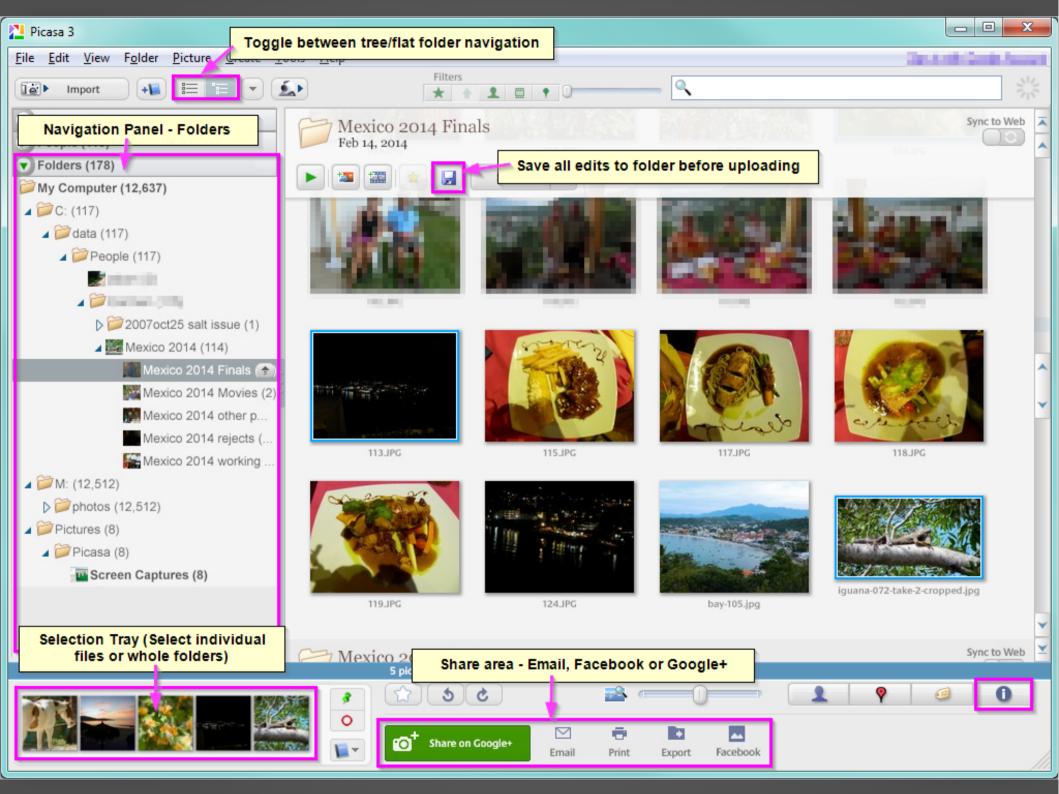

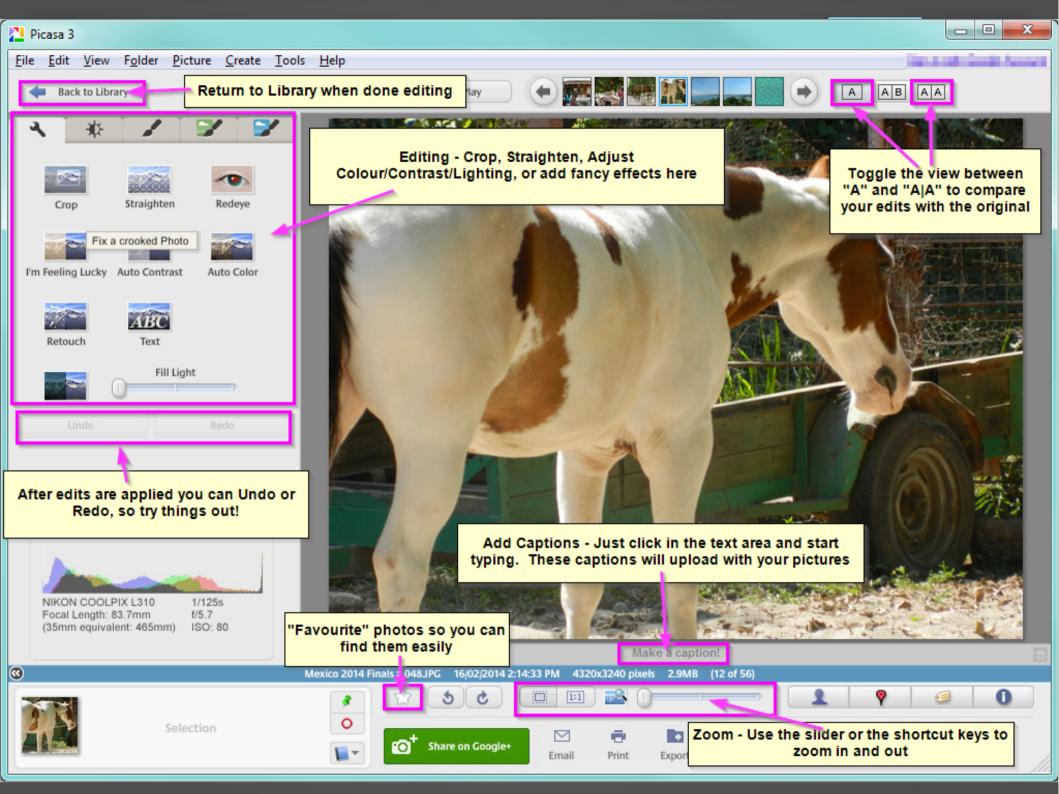

#### Picasa Bonuses!

- If you have Picasa open when you press "Print Screen" to take a screen captures, you'll be able to find and crop your screenshots quickly in Picasa
- If you're quick, you can click the notification box that pops up as the screenshot is being saved, and go straight to your new screenshot!
- Downloaded photos from emails, or scanned documents and photo can also be easily found in Picasa. (If they don't show up automatically, just go to Tools→ Folder Options, and make sure your scan and download folders are being "Watched" by Picasa.)

### Advanced Picasa & Beyond

- In Picasa, it is also easy to choose one of your photos or a collage as your desktop wallpaper, and to create & share slideshow movies
- You can use face detection (people), geotag/GPS data (places), and tagging to add more data to your photos
- Picasa has **filters** to help you quickly find your photos (and movies) that can make use of this extra data too
- For more advanced editing, the free applications on the Pixlr website are recommended.
   Pixlr Express is easy to use and has many fancy filters and effects, whereas the
   Pixlr Editor is advanced and looks a lot like Photoshop!
  - (Using PixIr, work with one photo at a time: upload, edit, save back to your computer)

# Pixlr Has Cool, Easy-to-Add Effects

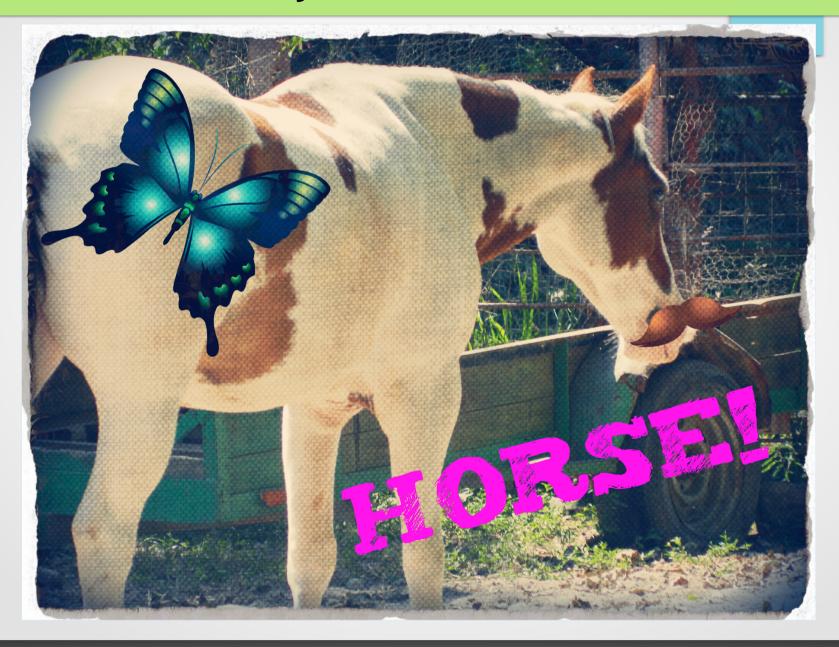

#### Additional Resources & Links

- Pixlr <a href="http://pixlr.com/">http://pixlr.com/</a>
  - http://pixlr.com/express/ Pixlr Express
  - http://pixlr.com/editor/ Pixlr Editor
  - You can also get Pixlr apps for your Android or iOS mobile devices
- Picasa help from Google:

https://support.google.com/picasa/?#topic=4538690